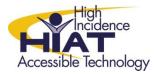

## AT Quick Guide

## Attributing Credit to Photos You Use from Flickr - On the Image

All photos used from Flickr (or any other digital site) should be given appropriate attribution. This is modeling good digital citizenship to our students. Often it is difficult to find enough information to create a proper citation, so a simple photo credit with the url to the original photo is sufficient. This can be done directly on the image or in a page at the end of the production.

## To add the url to the photo:

First you will need to copy the direct url to the photo from flickr:

- A. Navigate to the photo which you want to use.
- B. Select Share this and from the dropdown menu select Grab the link.

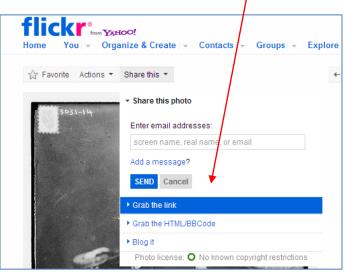

The direct url to the photo will appear.

C. Select the field with the url and copy this URL by pressing the keys **CTRL C** on your keyboard.

| Share this ▼                                      |
|---------------------------------------------------|
| ▶ Share this photo                                |
|                                                   |
| Here's a link to this photo. Just copy and paste! |
| http://www.flickr.com/photos/rowdykittens/5223662 |
| show short URL                                    |
| ► Grab the HTML/BBCode                            |
| ► Blog it                                         |
| Photo license: 🕢 Attribution                      |

- D. Open your saved photo in an image editing program such as Irfanview or Paint.net
- E. Use the text tools in the program and type: "Photo Credit:" then paste the copied url.

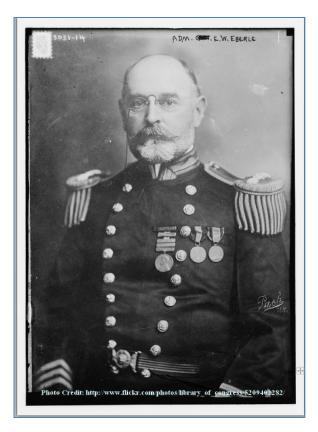